# Einführung

Willkommen zu Android Smartphones und Tablets für Senioren für Dummies, der schnellen Hilfe für Ihren Weg zur einfachen Bedienung der nützlichen kleinen Geräte. Smartphone oder Tablet bieten Ihnen eine große Fülle von Informationen und Wege zur Kommunikation. Neben der klassischen Funktion des Telefonierens beim Smartphone bietet diese Elektronik fast alles, was auch ihr Computer oder Laptop kann und noch mehr. Die Suche im Internet ist beispielsweise ein sehr nützliches Werkzeug, um Informationen schnell und sicher zu finden. Eine qualitativ hochwertige Kamerafunktion liefert gestochen scharfe Fotos und auch Videos. E-Mails, gesprochen ih-mäils, bieten Ihnen zuverlässige und schnelle Kommunikation mit Freunden und Verwandten auf der ganzen Welt, ebenso wie die einfachen kleinen Programme für kurze Nachrichten wie WhatsApp oder Signal. Daneben finden Sie im Smartphone und Tablet zahlreiche weitere Programme, genannt Apps, als sinnvolle Unterstützung und Ergänzung im Alltag. Sei es eine schnelle Information über das Wetter, die aktuelle Verkehrslage, eine passende Navigation für Fahrrad oder PKW aber auch Kalender, Notizen, Adressbuch oder Funktionen als Radio oder kleiner Fernseher - Smartphone oder Tablet sind wahre Alleskönner.

Es gibt viele Anleitungen zum Thema Smartphone und Tablet auf dem Markt. Das Buch Android Smartphones und Tablets für Senioren für Dummies zeigt Ihnen einfache Wege verständlich erklärt, damit Sie ihr Gerät gut und sicher bedienen können. Sie werden die richtigen Apps schnell und mühelos finden und bedienen. Darüber hinaus erfahren Sie in diesem Buch auch zahlreiche Details zu Apps, die echte Alltagshelfer sind, wie die Funktion einer beleuchteten Lupe oder eine Erinnerung an Medikamenteneinnahme. Auch Apps, die speziell für Senioren und Seniorinnen entwickelt wurden, wie die Abstimmung auf Hörgeräte oder die ständige automatische Messung des Insulinwertes, werden praxisnah vorgestellt. ·

In diesem Buch finden Sie auch eine ausführliche Erklärung zu den technischen Voraussetzungen eines Smartphones oder Tablets, die für eine Einrichtung und Bedienung benötigt werden. Ich beschreibe die Grundlagen der Installation und die Nutzung der Knöpfe und Symbole. Sie erhalten natürlich außerdem eine gut verständliche Hilfestellung zu Tipps und Tricks rund um das kleine Gerät.

# Über dieses Buch

Dieses Buch richtet sich an Menschen, die auf die Funktionen und Möglichkeiten des Smartphones oder Tablets neugierig sind. Sie sehen oder hören oft in den Medien den Satz »Holen Sie sich die App direkt auf das Smartphone« und wollen endlich wissen, wie so etwas funktioniert? Dann ist dieses Buch genau das Richtige für Sie. Die Anleitungen zu den unterschiedlichen Aktivitäten am kleinen Gerät werden durch zahlreiche Abbildungen verdeutlicht. Sie finden nach jedem Kapitelanfang eine kurze Aufzählung, welcher Inhalt Sie im jeweiligen Kapitel erwartet. Neben allgemeinen Grundlagen beschreibe ich in einigen Kapiteln Apps, die sich speziell mit Themen für Seniorinnen und Senioren befassen.

### Törichte Annahmen über den Leser und die Leserin

Ich gehe davon aus, dass Sie Lust haben, das kleine elektronische Gerät (besser) kennenzulernen. Ich nehme daher an, dass Sie bereits ein Smartphone oder Tablet besitzen oder sich zeitnah ein solches Gerät anschaffen wollen. Vielleicht haben Sie schon einen Computer oder Laptop mit Internetanschluss, das erleichtert die Bedienung des Smartphones oder Tablets, da es viele Ähnlichkeiten zum großen elektronischen Bruder gibt. Ich vermute, Sie haben dieses Buch in der Hand, weil Sie sich einfache und verständliche Anleitungen wünschen.

Wenn Sie den Führerschein fürs Auto gemacht haben, dann wissen Sie aus der Fahrschule, dass Sie dort die Bedienung des Autos gelernt haben. Sie mussten nicht lernen, einen Motor zusammenzuschrauben. Genauso möchte ich Ihnen die Möglichkeiten des Smartphones oder Tablets vermitteln, ohne zu viel über technische Details zu reden, die für die eigentliche Nutzung nicht benötigt werden.

# Konventionen in diesem Buch

Bestimmte Konventionen werden in diesem Buch verwendet, um wichtige Punkte hervorzuheben und Ihnen die Orientierung zu erleichtern:

- $\vee$  Adressen: Internetadressen werden wie hier www.fuer-dummies. de in sogenannter Listing-Schrift angezeigt.
- ► Menübefehle: Wenn Sie Befehle im Menü eines Programms / einer App anklicken sollen, wird der jeweilige Befehl in KAPITÄLCHEN geschrieben. Eine Befehlskette von nacheinander anzuklickenden Befehlen wird so dargestellt: EINSTELLUNGEN|ANZEIGE. Dabei sind die verschiedenen Befehle zur besseren Unterscheidung immer mit dem senkrechten Strich getrennt.
- V Begriffe: In der Computerwelt lassen sich englische Begriffe nicht immer vermeiden. Zum besseren Verständnis sind die jeweiligen Wörter nicht nur übersetzt, sondern auch noch mit einer Aussprachehilfe versehen. Das kann dann aussehen wie im folgenden Beispiel: Widget (wid-schet).
- $\triangledown$  Tasten: Wenn Sie eine bestimmte Taste auf der Tastatur nutzen sollen, wird diese Taste durch ein Symbol dargestellt, sodass Sie diese besser erkennen können. Beispielsweise kann im Buch stehen: Nach der Eingabe der Internetadresse drücken Sie die  $\overline{\leftarrow}$ -Taste.

# Wie dieses Buch aufgebaut ist

Dieses Buch ist in mehrere thematische Teile eingeteilt, sodass Sie ein bestimmtes Thema gut finden können. Natürlich können Sie auch das ganze Buch durchlesen, aber das Raussuchen der passenden Teile ist ebenso willkommen. Die Aufteilung ist wie folgt:

#### Teil 1: Erste Einrichtung und Start der Installation

Hier erfahren Sie, wie das Smartphone oder Tablet arbeitet und welche Knöpfe und Anschlüsse das Gerät hat. Sie erhalten eine Schritt-für-Schritt-Anleitung, wie es nach dem Auspacken des Gerätes mit dem Anschalten, die Sprache einstellen und einer ersten Anmeldung genau weitergeht.

- V Lesen Sie hier nach, wie Ihr kleines Gerät eine Internetverbindung herstellen kann und welche zusätzlichen Geräte für diesen Anschluss benötigt werden. Die Bedienung mit der Fingerspitze wird erklärt.
- V Außerdem finden Sie in diesem Teil die technischen Begriffe rund um das Smartphone und Tablet und eine verständliche Erklärung ihrer Bedeutung. Die Begriffe Apps und Wi dgets werden erklärt. Sie lernen die Möglichkeit kennen, eine Uhr oder eine Wettervorschau auf die Startseite des Gerätes zu legen.

#### Teil II: Erste Schritte mit den vorhandenen Apps

Dieser ausführliche Teil beschreibt verschiedene vorhandene Apps und ihre Nutzung. Sie starten mit der grundlegenden Funktion des Telefons, damit Sie Anrufe tätigen und entgegennehmen können.

- V Rufen Sie weitere nützliche Apps auf wie das Internet und suchen Sie selbst nach Informationen. Befüllen Sie das Adressbuch mit ersten Kontakten. Nutzen Sie die Funktion der SMS oder der E-Mail für die Versendung der ersten Nachrichten.
- V Setzen die Kamera ein und machen einige Bilder oder ein kleines Video. Diese Aufnahmen können Sie danach mit anderen Menschen teilen.

#### Teil III: Neue Apps finden, installieren und nutzen

In diesem Teil geht es um die vielen nützlichen App, die Sie jederzeit selbst suchen und auf dem Gerät installieren können. Der Weg zu einer neuen App ist ebenso erklärt wie die Anordnung der Apps auf dem Gerät selbst.

- $\vee$  Ich beschreibe in einfachen Schritten den Weg zu praktischen Apps wie Wetter, Routenplaner und Kalender.
- V Sie lernen außerdem einige Apps zur Unterhaltung rund um die Themen Musik, Videos und Mediatheken kennen. Die Apps bieten Ihnen eine große Anzahl Musikstücke und Videos teilweise kostenlos oder zum Kauf an, die Sie auf dem Gerät hören und sehen können.

#### Teil IV: Weitere Apps zur Kommunikation

Dieser Teil zeigt Ihnen die Angebote zum Thema E-Mails mit weiteren Anbietern wie GMX. Sie lernen weitere Apps für den Nachrichtenaustausch kennen wie Signal und WhatsApp.

- V Sie lernen die grundlegende Funktion TEILEN näher kennen, damit Sie Fotos auf schnelle Weise mit anderen Menschen teilen können.
- $\vee$  Ich zeige Ihnen die häufig genutzten Messenger wie Signal und Whats-App sowie deren Bedienung in der jeweiligen App.

#### Teil V: Nützliche Tipps (nicht nur) für die ältere Generation

Hier erkläre ich Ihnen, wie Sie eine App installieren, mit der Sie das Muster eines QR-Codes nutzen können. Außerdem finden Sie hier die Bedienung einer praktischen App für Notizen.

- V Sie finden in diesem Teil eine ausführliche Besprechung von Apps, die gerade für ältere Menschen angeboten und weiterentwickelt werden. Rund um das Thema Gesundheit erkläre ich Ihnen die Bedienung von Apps rund um Diabetes, Einstellungen per App für das Hörgerät oder einfache praktische Unterstützungen für die Fitness wie einen Schrittzähler.
- V Hier erfahren Sie, wie Sie für den Alltag eine Wecker-App einstellen. Auch eine Lexikon-App und ein nützliches Übersetzungsprogramm werden erklärt.
- V Die letzten Kapitel liefern Ihnen ein paar Apps, die in der Freizeit oder für Reisen praktisch sind. Die App DB Navigator für Auskunft oder Kartenkauf zu einer Bahnfahrt wird anschaulich beschrieben. Für die Entspannung sorgen noch ein paar Spiele und andere Tipps rund um das Gerät.

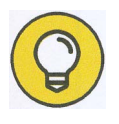

Zwei Bonuskapitel, eines zu sozialen Netzwerken und eines zu Onlinebanking finden Sie unter der Internetadresse https: // wiley-vch.de/ISBN9783527719761.

# Symbole, die in diesem Buch verwendet werden

Was wäre ein ... für Dummies-Buch ohne Symbole, die auf wertvolle Informationen aufmerksam machen, die Ihnen auf jeden Fall weiterheifen werden? Nachfolgend beschreibe ich kurz die in diesem Buch verwendeten Symbole.

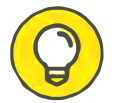

Dieses Symbol liefert immer einen guten Tipp, der später nützlich sein kann.

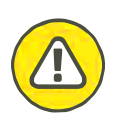

 let angebracht ist. Dieses Symbol liefert einen Warnhinweis, zum Beispiel bei häufigen Fehlern oder wenn besondere Vorsicht am Smartphone oder Tab-

# Wie es weitergeht

Bringen Sie Neugier mit und probieren Sie die neuen Wege im Smartphone oder Tablet einfach aus. Mithilfe der leicht verständlichen Anleitungen werden Sie viele nützliche Möglichkeiten in Ihrem Gerät entdecken und Sie werden sich später viele Informationen selbst erschließen können. Das angehängte Stichwortverzeichnis dient Ihnen als ständige Hilfe zum Nachschlagen, wenn Sie auf der Suche nach einem bestimmten Begriff innerhalb des Buches sind.

> Diese Leseprobe haben Sie beim M. edvbuchversand.de heruntergeladen. Das Buch können Sie online in unserem Shop bestellen.

> > **Hier zum Shop**